# Guide for Searching/Registering for Available Forensic Tests for Alcohol Branch Training in the Portal

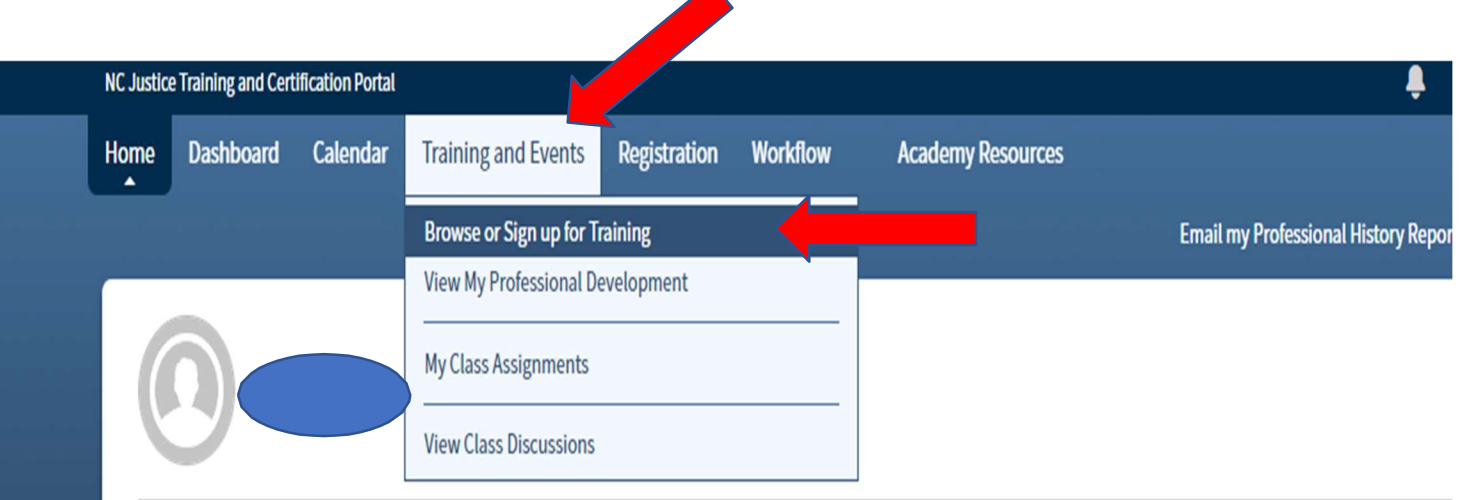

### PORTAL URL: https://ncja-

portal.acadisonline.com/AcadisViewer/Login.aspx

If you need to update your Portal account information (agency, rank, etc.) or have questions regarding your account, send an email to: ncjaacadishelp@ncdoj.gov

- After logging into your Portal account, hover over the "Training and Events" tab from the Home screen.
- Click on "Browse or Sign up for Training"

On the next screen, a list of all available training will be displayed. Filters are available to assist in locating the type(s) of training you are interested in.

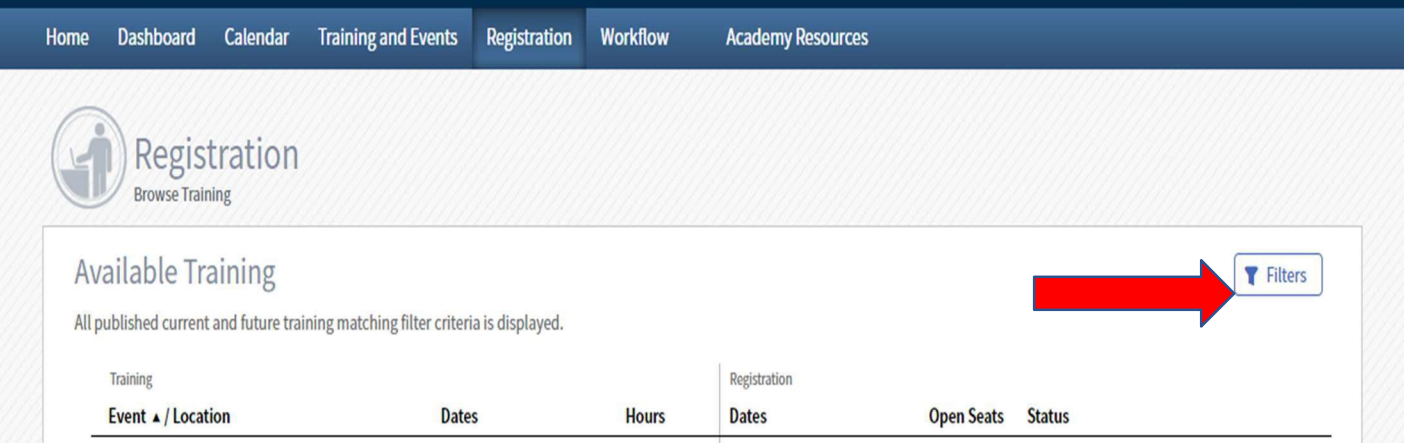

## • Click the "Filters" icon and the following pop-up will be displayed.

### **Filters**

Available training will be limited to events matching all of the criteria provided below. Past and unpublished training is never displayed.

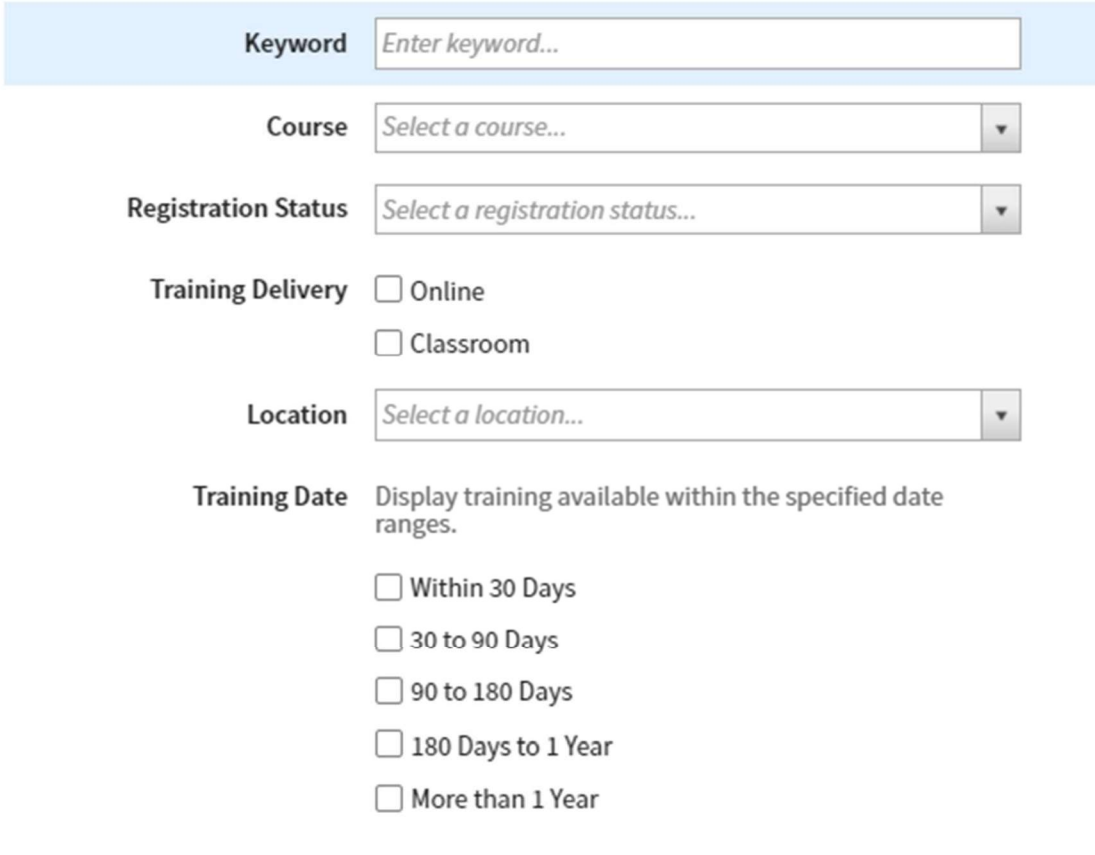

**Apply** 

Examples of keyword searches: ARIDE, SFST, ASTD, Intox, etc. To see a list of all posted FTA training, enter "FTA" in the keyword text field. After entering text in the keyword text field, click the "Apply" icon.

Users can also search for available training by course type. The list of available FTA course types is shown below. Selecting a course type and clicking apply will display all available training for that course type.

#### **Filters** Available training will be limited to events matching all of the criteria provided below. Past and unpublished training is never displayed. Keyword Enter keyword... Course **Forensic Tests for Alcohol - Licenses Registration Status FTA ASTD Training FTA Chemical Analyst Training Delivery** FTA Drug Evaluation and Classification Program (DEC Program) Location FTA Standardized Field Sobriety Testing Program (SFST) **Training Date** North Carolina Justice Academy - Licenses Within 30 Days 30 to 90 Days □ 90 to 180 Days □ 180 Days to 1 Year More than 1 Year Cancel | Clear All Filters **Apply**

A search can be completed by training location as well. A dropdown list of training locations is displayed.

By selecting a training location from the list, the Portal will display available training for that individual location.

#### **Filters**

Available training will be limited to events matching all of the criteria provided below. Past and unpublished training is never displayed.

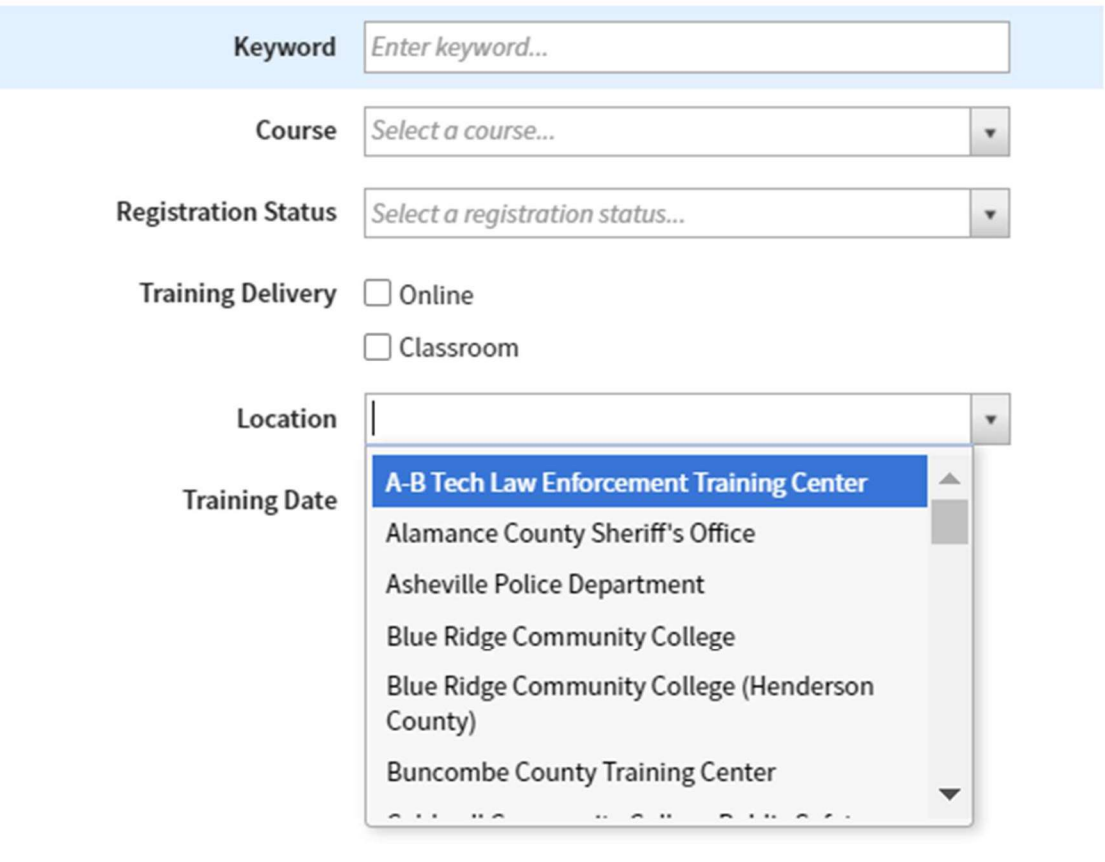

**Cancel | Clear All Filters Apply**  Remember: After using a filter to search for training, the filter will remain in place until you remove it. To do so, either click the "x" by the filter icon, or click the "Clear Filters" icon.

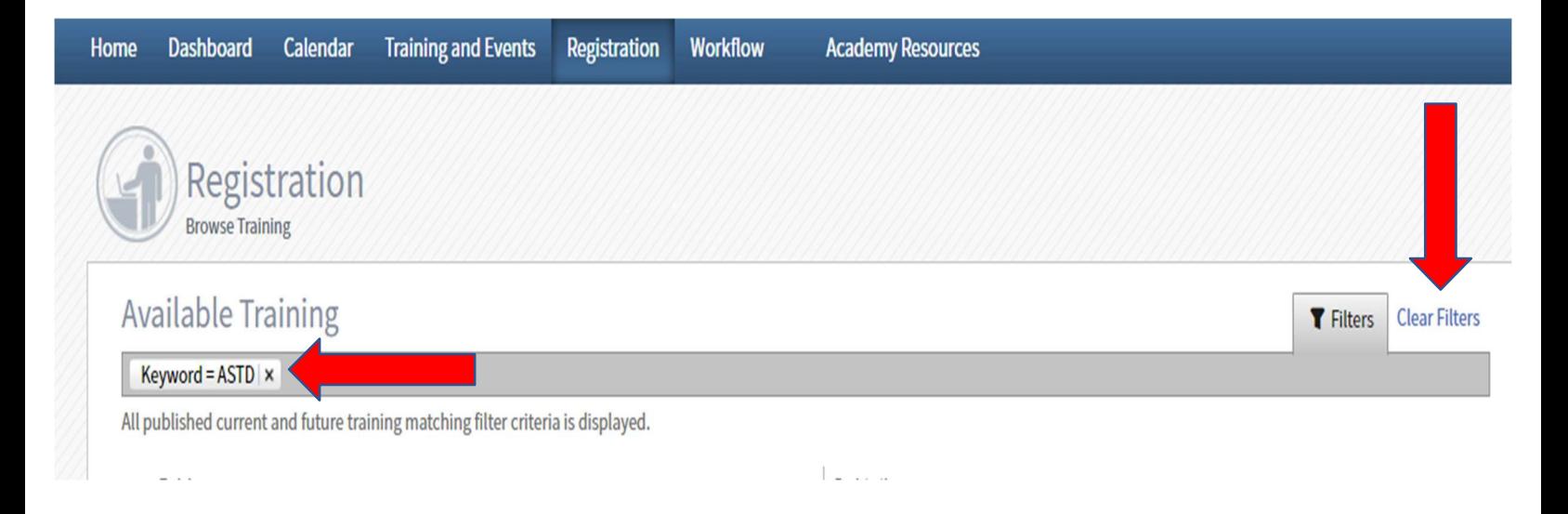

Should you have any questions regarding available FTA training in the Portal or need further information, please email FTATraining@dhhs.nc.gov